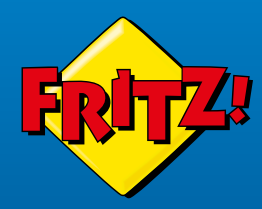

# FRITZ!Box<br>7590 AX

FRITZIBOX

## **Kurzanleitung**

# Lieferumfang

## Sicherheit

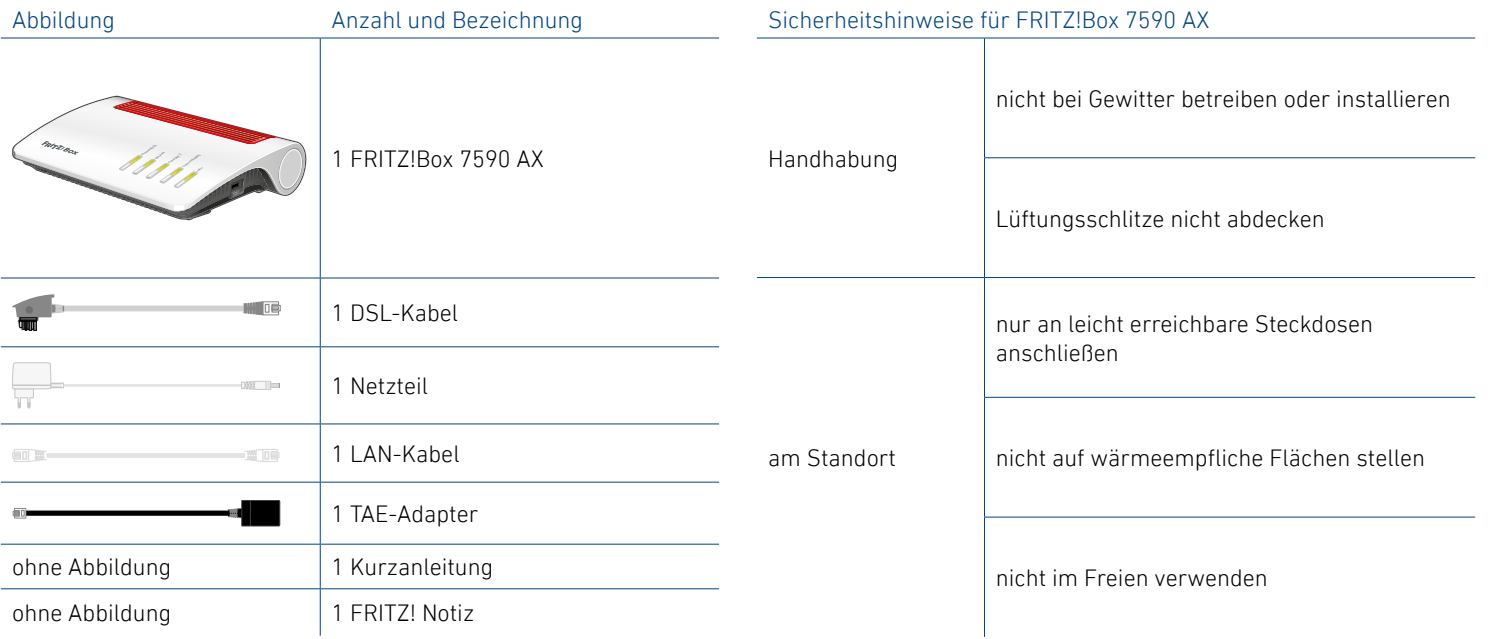

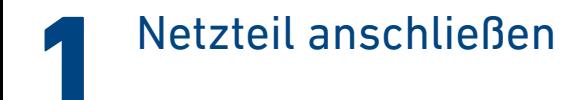

Schließen Sie das Netzteil an die Buchse **Power** der FRITZ!Box an und stecken Sie es in eine leicht erreichbare Steckdose.

Die LED **Power/DSL** beginnt zu blinken.

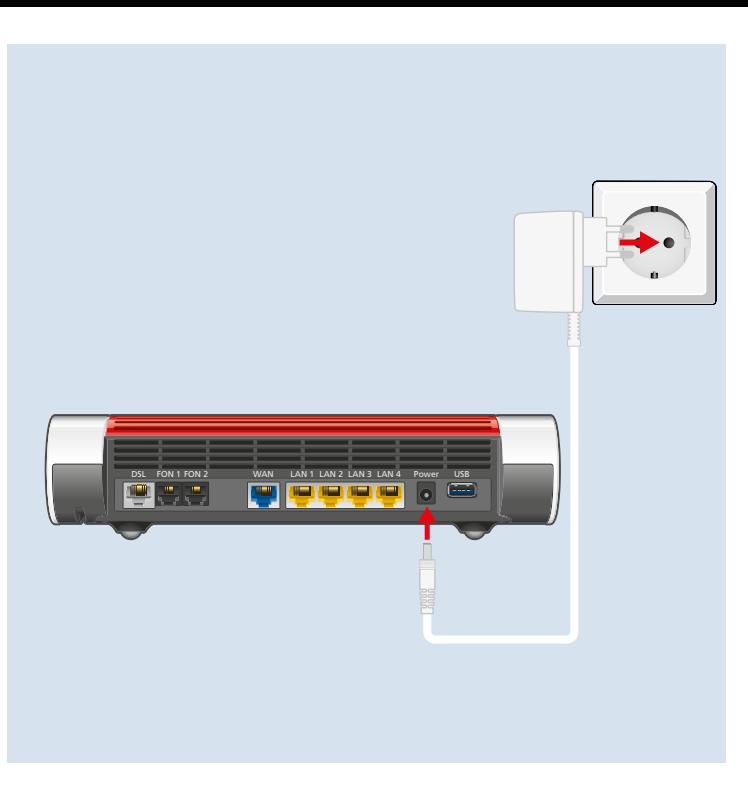

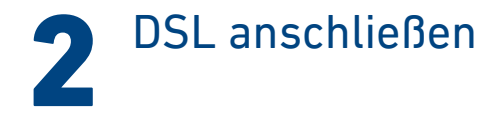

Schließen Sie das DSL-Kabel an die Buchse **DSL** der FRITZ!Box an und verbinden Sie es mit dem DSL-Anschluss.

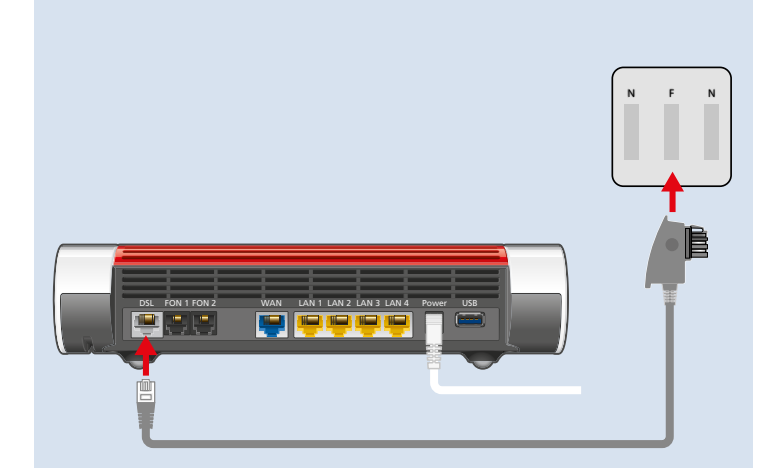

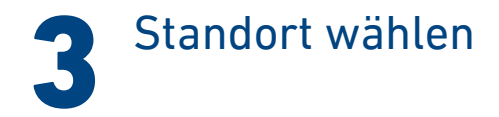

- 
- 
- 

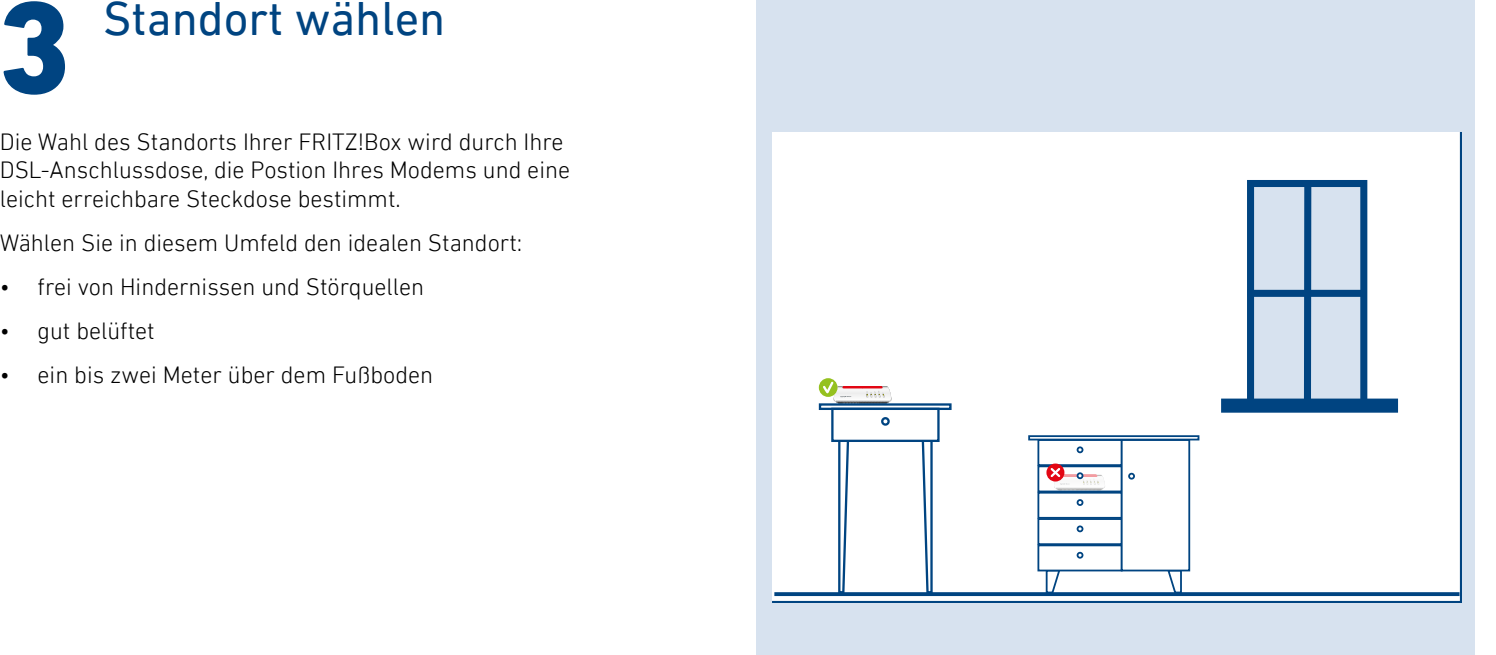

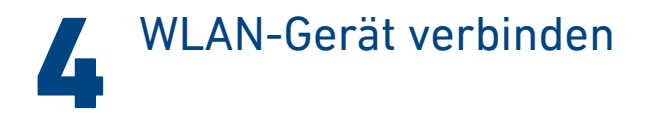

Verbinden Sie ein WLAN-Gerät mit dem WLAN der FRITZ!Box.

## Smartphone oder Tablet verbinden

1. Scannen Sie den QR-Code für das WLAN der FRITZ!Box mit der Kamera Ihres Geräts oder mit einer App wie FRITZ!App WLAN,

Sie finden den QR-Code auf Ihrer FRITZ! Notiz und auf der Unterseite Ihrer FRITZ!Box.

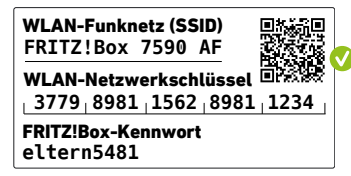

2. Folgen Sie dem Dialog, den Sie von der Kamera oder der App erhalten und verbinden Sie Ihr WLAN-Gerät in wenigen Schritten mit dem WLAN der FRITZ!Box.

### Computer oder Notebook verbinden

- 1. Klicken Sie auf das WLAN-Symbol Ihres Computers.
	- Goder  $\overline{\mathbb{R}}$  auf Windows-Computern in der Taskleiste.
	- $\hat{\mathcal{F}}$  oder  $\heartsuit$  auf Apple-Computern in der Menüleiste.
- 2. Wählen Sie das WLAN Ihrer FRITZ!Box aus und stellen Sie die Verbindung mit dem WLAN-Netzwerkschlüssel her.

Sie finden das WLAN und den WLAN-Netzwerkschlüssel auf Ihrer FRITZ! Notiz und auf der Unterseite Ihrer FRITZ!Box.

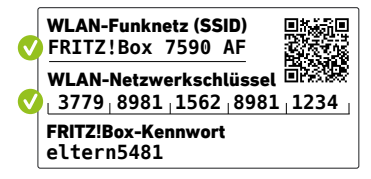

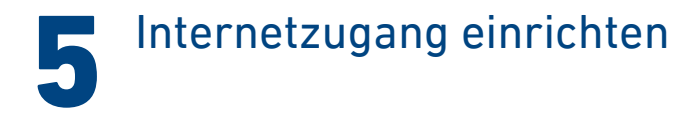

1.Geben Sie **http://fritz.box** in einen Internetbrowser ein.

Die Benutzeroberfläche der FRITZ!Box erscheint.

2.Geben Sie das FRITZ!Box-Kennwort ein.

Sie finden das FRITZ!Box-Kennwort auf Ihrer FRITZ! Notiz und auf der Unterseite Ihrer FRITZ!Box.

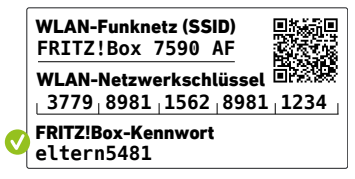

3. Folgen Sie den Anweisungen auf dem Bildschirm. Die Internetverbindung wird hergestellt.

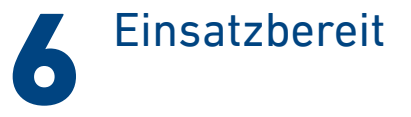

Die FRITZ!Box ist mit dem Internet verbunden und einsatzbereit. Sie können mit den angeschlossenen Geräten surfen.

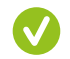

Jetzt können Sie weitere Geräte per WLAN, per DECT und per Kabel mit der FRITZ!Box verbinden und in der Benutzeroberfläche einrichten.

Sie können die Benutzeroberfläche auf allen angeschlossenen Geräten in einem Internetbrowser öffnen:

#### **http://fritz.box**

Auf einer Übersichtsseite erhalten Sie die wichtigsten Informationen zu Ihrer FRITZ!Box und den angeschlossenen Geräten. In weiteren Menüpunkten finden Sie Einstellungsmöglichkeiten für Heimnetz, Smart Home, Telefonie, WLAN, System und andere.

Erfahren Sie mehr auf **avm.de/fritzos**

# Schnurlostelefone verbinden

- 1. Schalten Sie Ihr Telefon an.
- 2.Bringen Sie das Telefon in Anmeldebereitschaft.
- 3.Geben Sie die PIN der FRITZ!Box ein.
- 4.Die voreingestellte PIN ist **0000**.
- 5. Drücken Sie die Taste **Connect** an der FRITZ!Box bis die LED **Connect** blinkt.
- Das Telefon wird angemeldet.
- Ŧ
	- Sie können bis zu sechs Schnurlostelefone mit der FRITZ!Box verbinden.

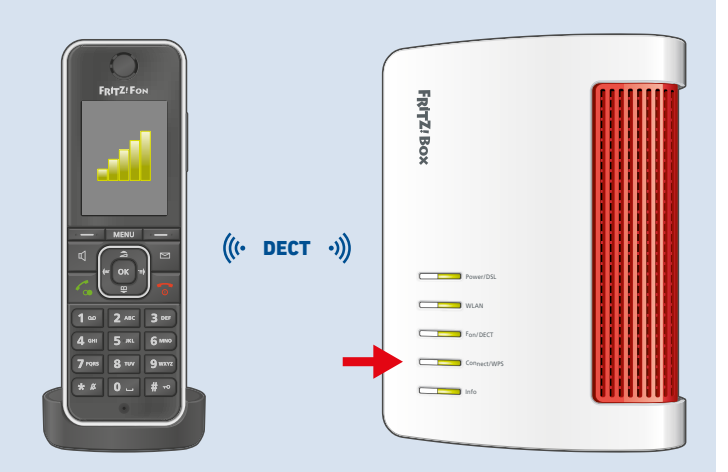

#### **© AVM GmbH, 10547 Berlin • 11.2021 • 521616032\_1003877\_00**

## Telefone anschließen

Sie können Telefone\* per Kabel an die FRITZ!Box anschließen.

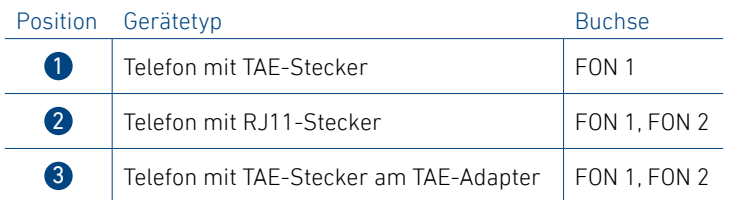

Die Buchse **Fon 1** gibt es in zwei Ausführungen. Im Betrieb darf nur eine Buchse **Fon 1** belegt werden. Die andere Buchse **Fon 1** muss frei bleiben.

 $\rightarrow$ iL FON 1 FON 2 WAN LAN 1 LAN 2 LAN 3 LAN 4 Power USB  $\overline{\phantom{m}}$  **2 31**

\* auch Faxgeräte oder Anrufbeantworter

# Netzwerkgerät anschließen

Computer und andere Netzwerkgeräte schließen Sie mit dem LAN-Kabel an die Buchsen **LAN 1**, **LAN 2**, **LAN 3** oder **LAN 4** an.

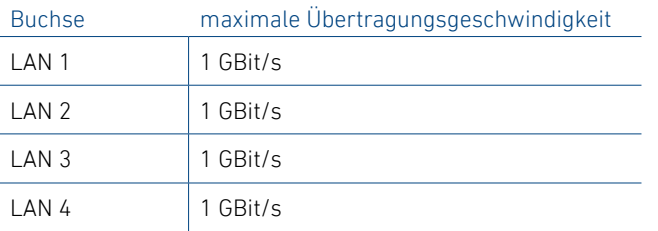

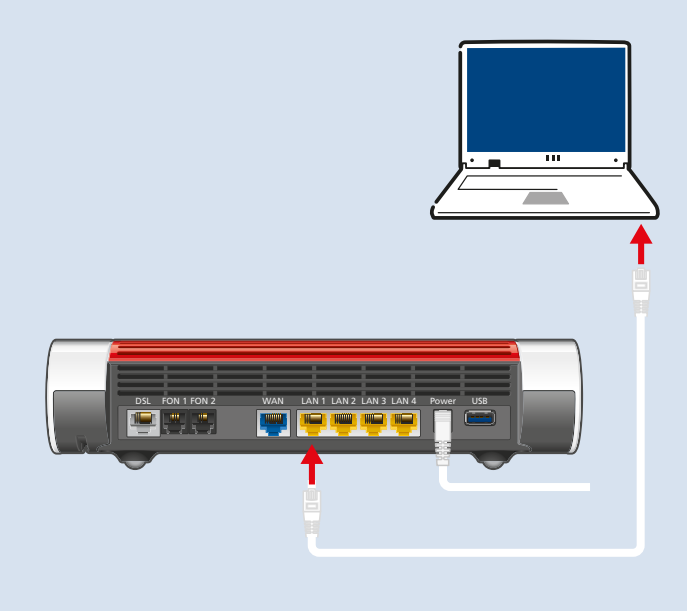

## Smart-Home-Gerät verbinden

FRITZ! Smart-Home-Geräte, wie die FRITZ!DECT-LED-Lampe, -Steckdosen, -Heizkörperregler und -Taster können das Heimnetz der FRITZ!Box um nützliche Anwendungen erweitern.

FRITZ! Smart-Home-Geräte und Smart-Home-Geräte anderer Hersteller, die den Standard HAN FUN unterstützen, werden per DECT mit der FRITZ!Box verbunden.

Automatisches Schalten und Messen richten Sie für Ihre Smart-Home-Geräte in der Benutzeroberfläche ein. Direkt bedienen können Sie diese Geräte mit FRITZ!App Smart Home auf Ihrem Smartphone, einem FRITZ!Fon und den FRITZ!DECT-Tastern – zu Hause und unterwegs.

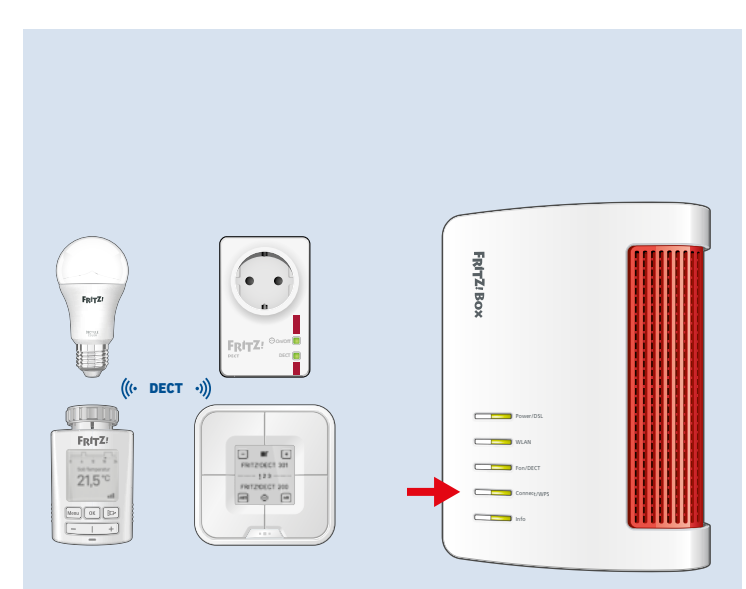

## FRITZ!Apps einsetzen

Mit FRITZ!Apps erweitern Sie Ihre FRITZ!Box, Ihre Smartphones und Tablets um neue Funktionen. Sie erhalten die Apps kostenlos für Android und iOS.

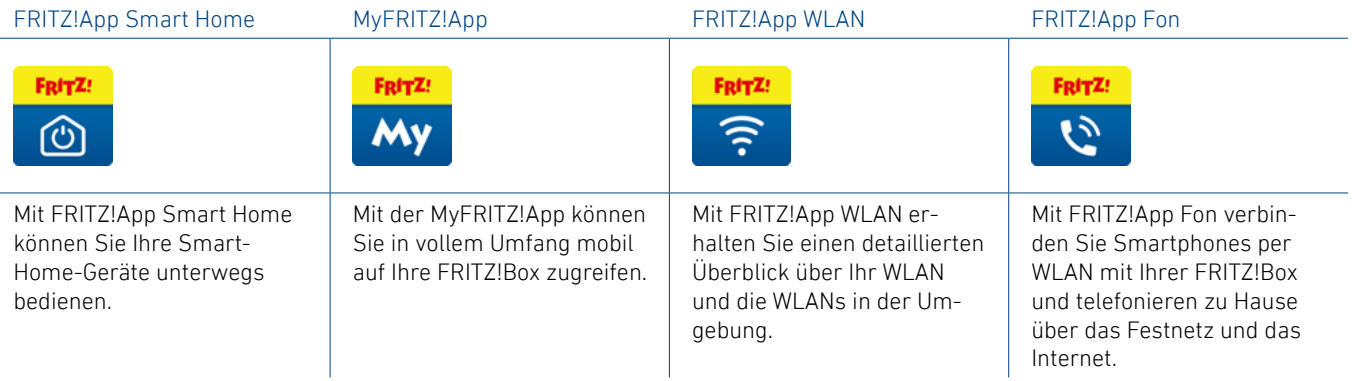

## Rechtliches

 $\overline{1}$ 

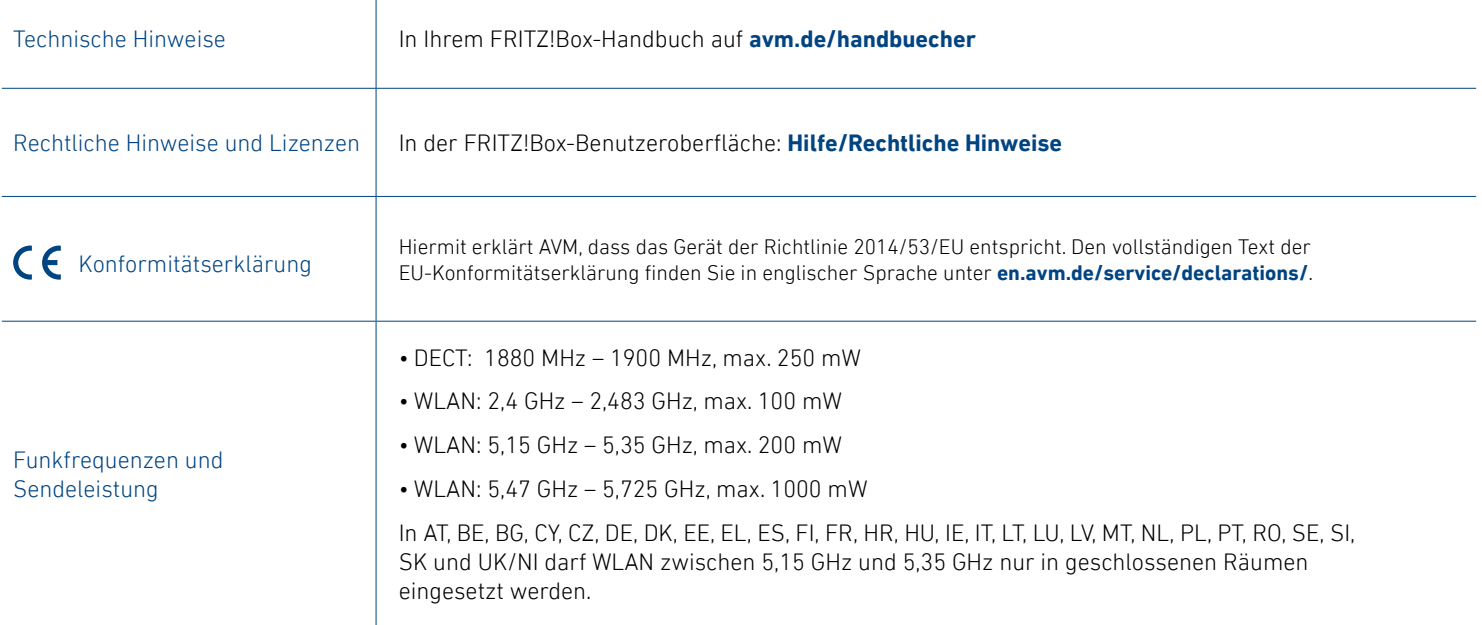

## Service

 $\mathbf{I}$ 

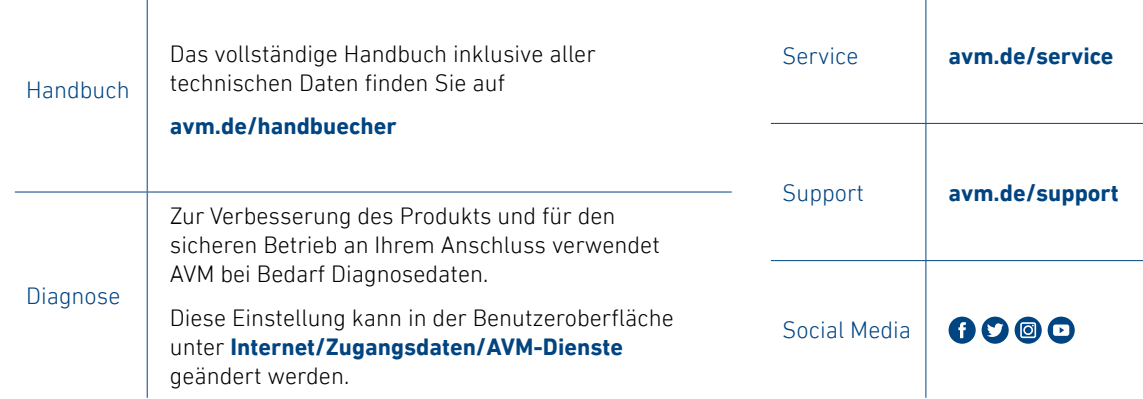

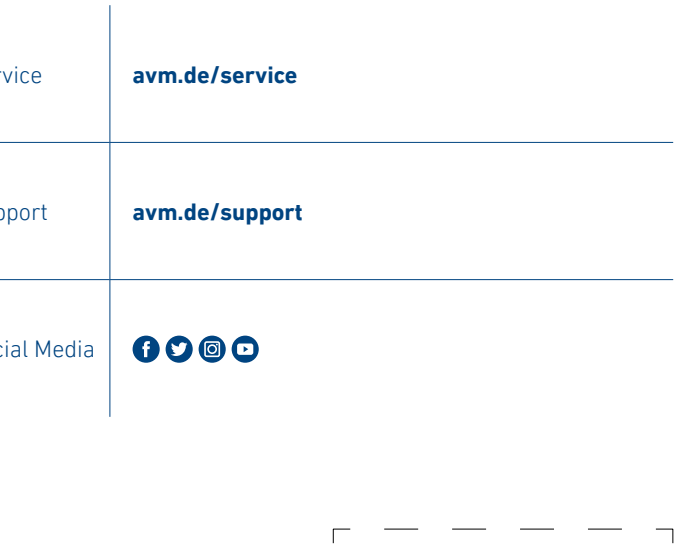

PEFC